# SNR-S2970G-48S GVRP Configuration Commands

**SNR-S2970G-48S** 

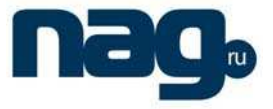

# **Table of Contents**

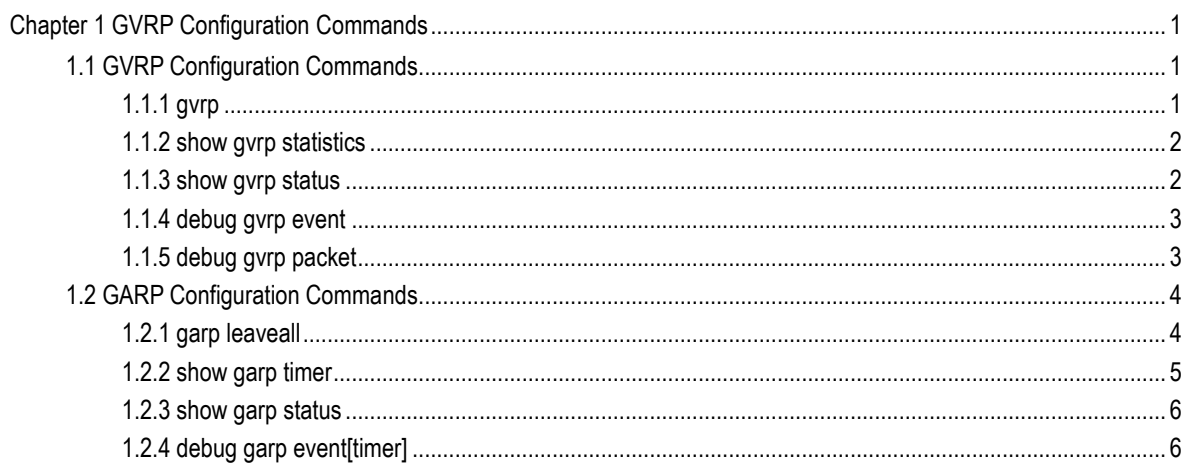

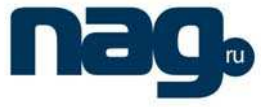

## Chapter 1 GVRP Configuration Commands

## 1.1 GVRP Configuration Commands

## 1.1.1 Gvrp

#### **Description**

To enable GVRP globally on a device and on an interface, use the **gvrp** command. To disable GRVP, use the no form of this command.

**gvrp** 

**no gvrp** 

#### **Parameter**

none

#### **Default**

GVRP is administratively diasbled.

GRVP is administratively enabled on each interface.

#### **Instruction**

- When GVRP is enabled in the system,VTP cannot be enabled, and vice versa.
- GVPRP can be enabled globally or on an interface in the system, and GVRP is not enabled until both of them are enabled.

#### **Example**

The following example configures global gvrp on the device and interfaces: Switch(config)# gvrp Switch(config)# The following example enables gvrp on interface 1: Switch(config-if-Ethernet0/1) # gvrp Switch(config-if-Ethernet0/1) #

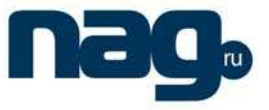

## 1.1.2 Show gvrp statistics

## **Description**

To show gvrp statistics, use the **show gvrp statistics** command.

**show gvrp statistics** [interface intf-id]

### **Parameter**

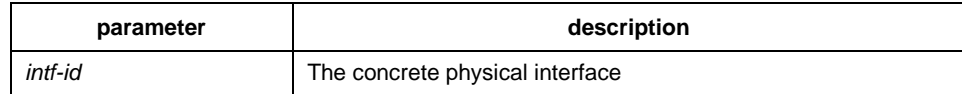

#### **Default**

none

## **Instruction**

Show GVRP statistics.

## **Example**

The following example show GVRP statistics on port Ethernet0/1:

GVRP statistics on port Ethernet0/1 GVRP Status: Enabled GVRP Failed Registrations: 0 GVRP Last Pdu Origin: 0000.0000.0000 GVRP Registration Type: Normal

## 1.1.3 Show gvrp status

## **Description**

To show GVRP status information, use **show gvrp status** command.

#### **show gvrp status**

#### **Parameter**

none

#### **Default**

none

## **SNR-S2970G-48S**

## GVRP Configuration Commands

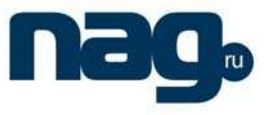

#### **Instruction**

Show GVRP status information.

#### **Example**

The following command shows GVRP status information of the switch:

GVRP is enabled

## 1.1.4 Debug gvrp event

#### **Description**

To enable debugging GVRP event information, use the **debug gvrp event** command. Use the no form of this command to disable debugging.

#### **debug gvrp event**

**no debug gvrp event** 

#### **Parameter**

none

#### **Default**

none

#### **Instruction**

Enable/disable debugging GVRP event information.

#### **Example**

Switch# debug gvrp event Switch#

#### 1.1.5 Debug gvrp packet

## **Description**

To enable debugging GVRP packet information, use the **debug gvrp event** command. Use the no form of this command to disable debugging.

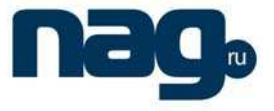

**debug gvrp packet** 

**no debug gvrp packet** 

#### **Parameter**

none

## **Default**

none

#### **Instruction**

Enable/disable debugging GVRP packet information.

#### **Example**

switch# debug gvrp packet switch#

## 1.2 GARP Configuration Commands

GARP is the basic module of GVRP/GMRP. It is intended to scheduler GVRP/GMRP operation and provide service.

## 1.2.1 Garp leaveall

#### **Description**

To configure garp leaveall timer, use the **garp timer leaveall** command. Use the no form of this command to restore the default value.

garp timer leaveall *time* value

**no garp timer leaveall** 

#### **Parameter**

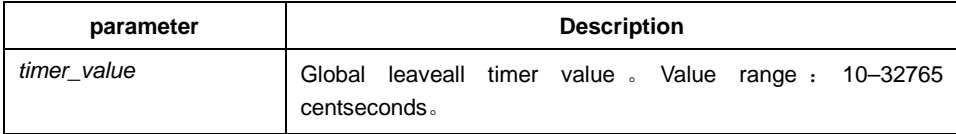

#### **Default**

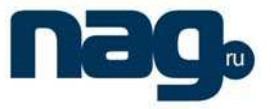

1000 centiseconds

## **Instruction**

Bridge will clear all registed VLAN information and send out leaveall message after leaveall timer expires.

#### **Example**

The following example configures leaveall timer on the switch:

Switch(config)# garp timer leaveall 20000 Switch(config)#

#### 1.2.2 Show garp timer

#### **Description**

To show the timer information that GARP configures, use the **show garp timers**  command.

show garp timers [interface intf\_id]

#### **Parameter**

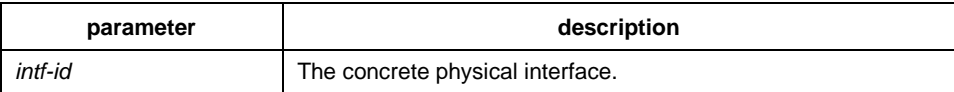

#### **Default**

none

#### **Instruction**

Use this command to show the timer information that GARP configures, including the value of global leaveall timer, hold timer, join timer and leave timer on the interface.

#### **Example**

The following example shows the timer configuration information on interface Ethernet0/1:

Switch# show garp timers interface e0/1 GARP timers on port Ethernet0/1

## GVRP Configuration Commands

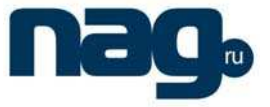

Garp Join Time: 200 milliseconds Garp Leave Time: 600 milliseconds Garp LeaveAll Time: 10000 milliseconds Garp Hold Time: 100 milliseconds

## 1.2.3 Show garp status

#### **Description**

To show the currently-running garp application example, use the **show garp**  command**.** 

#### **show garp**

#### **Parameter**

none

#### **Default**

none

#### **Instruction**

none

#### **Example**

The following example shows GARP statistics on interface Ethernet0/1:

Switch\_config#show garp status No GARP application is running.

## 1.2.4 Debug garp event[timer]

## **Description**

To enable debugging garp event, use the **debug garp event** command. Use the no form of this command to disable debugging.

#### **debug garp event[timer]**

**no debug garp event [timer]** 

#### **Parameter**

none

## **SNR-S2970G-48S**

## GVRP Configuration Commands

## **Default**

none

## **Instruction**

Use this command to enable/disable debugging GARP event information.

## **Example**

Switch# debug garp event[timer] Switch#

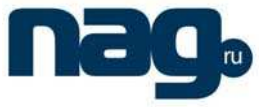